**en** Original operating instructions

- **fr** Notice d'utilisation d'origine
- **es** Instrucciones de servicio originales

**Owner's Manual - The Bosch Drive System Kiox** BUI330

> **This manual contains important safety, performance and service information. Read and understand it along with the information provided to you by your bicycle manufacturer before using the product, and keep it for reference.**

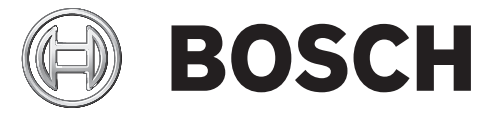

**Cette notice contient d'importantes informationes sur la sécurité, les performances et l'entretien. Lisez-les et comprenez-les ainsi que les informations fournies par le fabricant de votre vélo avant d'utiliser le produit, et conservezles pour référence ultérieure.**

**Robert Bosch GmbH** D-72757 Reutlingen

GERMANY

**www.bosch-ebike.com**

**1 270 U20 XBK** (2018.06) T / 57

**Este manual contiene información importante de seguridad, rendimiento y mantenimiento. Léalo y asegúrese de entenderlo junto con la información que le ha facilitado el fabricante de su bicicleta antes de usar el producto; guárdelo a modo de referencia.**

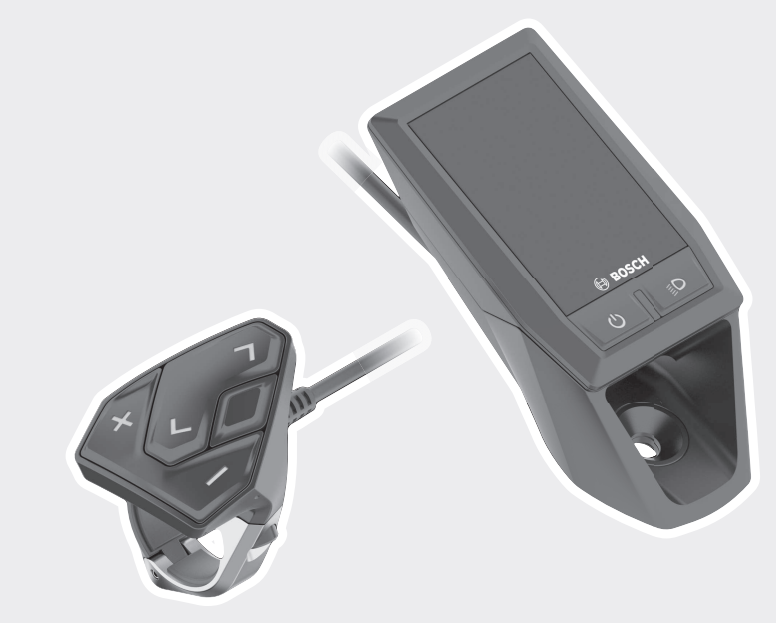

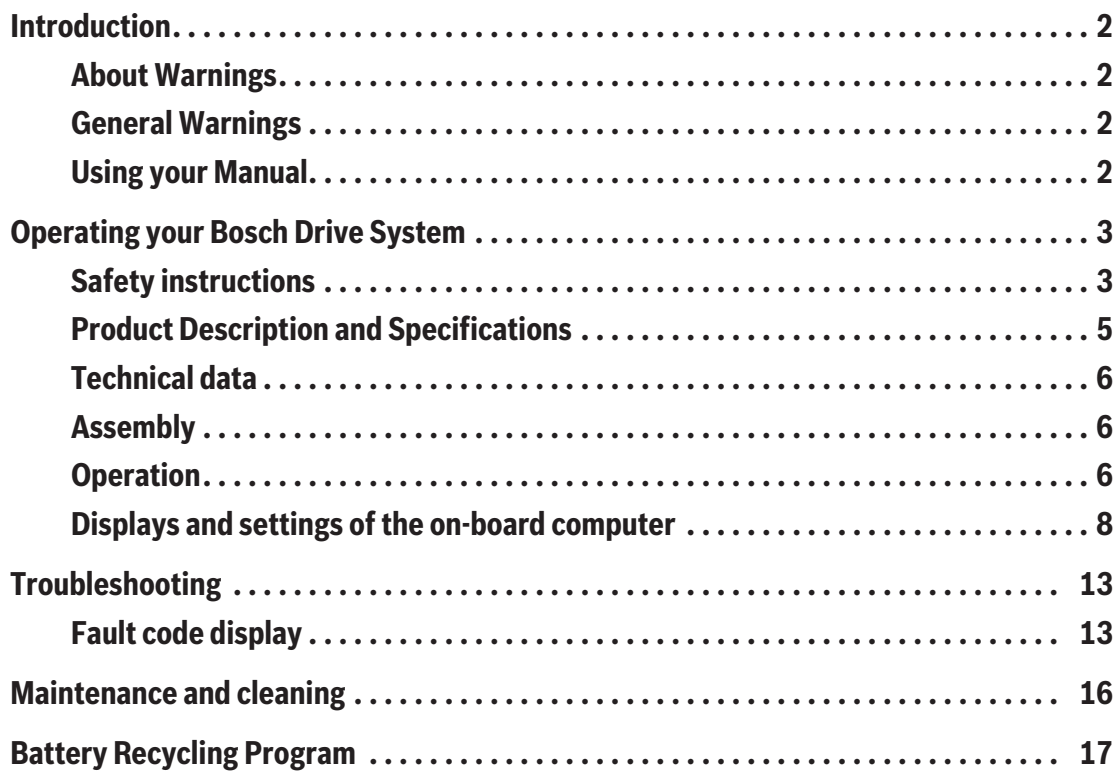

## **Introduction**

### **About Warnings**

This manual contains many **DANGER**, **WARNING**, and **CAUTION** indicators concerning the consequences of failure to use, assemble, maintain, store, inspect and dispose of a Bosch-equipped eBike in a safe manner.

- The combination of the safety alert symbol and the word **DANGER** indicates a hazardous situation that, if not avoided, will result in death or serious injury.
- The combination of the safety alert symbol and the word **WARNING** indicates a hazardous situation that, if not avoided, could result in death or serious injury.
- The combination of the safety alert symbol and the word **CAUTION** indicates a hazardous situation that, if not avoided, could result in minor or moderate injury.

### **General Warnings**

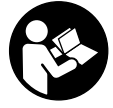

#### **Read all safety warnings and all instructions.** Failure to follow the warnings and instructions may result in death or serious injury.

**Save all safety warnings and instructions for future reference.**

The term **battery pack** used in these operating instructions refers to all original Bosch eBike battery packs.

- ► This manual contains important safety, perfor**mance and service information.** Read it before you take the first ride on your new bicycle, and keep it for reference. The manual can also be found online at www.bosch-ebike.com.
- ► This manual is intended to be read together with **the separate user manual provided with your bicycle.** Be sure to read all provided documents including labels on the product before your first ride.
- ► Read ALL accompanying manuals before riding **the bike for the first time.** Your Bosch Drive System comes with additional manuals and documents provided by the manufacturer of the bicycle and other components. Failure to read and understand safety information can result in death or serious injury.
- **Fake responsibility for your own SAFETY.** If you have any questions or do not understand something, consult with your dealer or the bicycle or component manufacturer.
- ► Some eBike accessories may present a choking **hazard to small children.** Keep these accessories away from children.
- **Figure 3 The Bosch Drive System adds weight to your bicycle which you may not be used to lifting.** Avoid injury, use proper lifting techniques.

### **Using your Manual**

In addition to the functions shown here, changes to software relating to troubleshooting and functional enhancements may be introduced at any time.

### **Graphics**

The bicycle shown in this manual may differ slightly from your bicycle, but will be similar enough to help you understand our instructions.

RIGHT-HAND and LEFT-HAND sides are determined by facing in the direction the bicycle will travel when going forward. When you see a broken line (------), the item referred to is hidden from view.

## **Operating your Bosch Drive System**

### **Safety instructions**

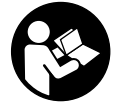

**Read all the safety information and instructions.** Failure to observe the safety information and follow instructions may result in electric shock, fire and/or serious injury.

### **Save all safety warnings and instructions for future reference.**

The term **battery pack** used in these operating instructions refers to all original Bosch eBike battery packs.

- ► Do not allow yourself to be distracted by the dis**play of the on-board computer.** If you do not concentrate exclusively on the traffic around you, you risk being involved in an accident. If you want to change any settings on the on-board computer other than the assistance level, always stop before entering the relevant data.
- **Do not open the on-board computer.** Opening the on-board computer can result in irreparable damage and void your warranty.
- ► Do not use the on-board computer as a handle. Lifting the eBike up by the on-board computer can cause irreparable damage to the on-board computer.
- ► Do not stand your bicycle upside down on its **saddle and handlebars if the on-board computer or its holder protrude from the handlebars.** This may irreparably damage the on-board computer or the holder. Also remove the on-board computer before placing the bicycle on a wall mount to ensure that the on-board computer does not fall off or become damaged.
- ► **Caution!** When using the on-board computer with *Bluetooth*®, this may cause interference that affects other devices and systems, aeroplanes and medical devices (e.g. pacemakers, hearing aids). Likewise, injury to people and animals in the immediate vicin-

ity cannot be excluded entirely. Do not use the onboard computer with *Bluetooth*® in the vicinity of medical devices, petrol stations, chemical plants, areas with a potentially explosive atmosphere or on blast sites. Do not use the on-board computer with *Bluetooth*® in aeroplanes. Avoid using the on-board computer near your body for extended periods.

- ► The *Bluetooth*<sup>®</sup> word mark and logos are registered trademarks owned by Bluetooth SIG, Inc. and any use of such marks by Bosch eBike Systems is under licence.
- ► The on-board computer is fitted with a radio in**terface. Local operating restrictions, e.g. in airplanes or hospitals, must be adhered to.**

This device complies with Part 15 of the FCC Rules [and with Industry Canada licence-exempt RSS standard(s)].

Operation is subject to the following two conditions:

- 1. This device must not cause harmful interference, and
- 2. this device must accept any interference that is received, including interference that may cause undesired operation.

**NOTICE:** Changes or modifications made to this equipment not expressly approved by the Robert Bosch GmbH may void the FCC authorization to operate this equipment.

**NOTE:** This equipment has been tested and found to comply with the limits for a Class B digital device, pursuant to Part 15 of the FCC Rules. These limits are designed to provide reasonable protection against harmful interference in a residential installation. This equipment generates, uses and can radiate radio frequency energy and, if not installed and used in accordance with the instructions, may cause harmful interference to radio communications. However, there is no guarantee that interference will not occur in a par-

#### English – **4**

ticular installation. If this equipment does cause harmful interference to radio or television reception, which can be determined by turning the equipment off and on, the user is encouraged to try to correct the interference by one or more of the following measures:

- Reorient or relocate the receiving antenna.
- Increase the separation between the equipment and receiver.
- Connect the equipment into an outlet on a circuit different from that to which the receiver is connected.
- Consult the dealer or an experienced radio/TV technician for help.

#### **Radiofrequency radiation exposure Information:**

The radiated output power of the device is far below the FCC radio frequency exposure limits. Nevertheless, the device shall be used in such a manner that the potential for human contact during normal operation is minimized.

### **Privacy notice**

If the on-board computer is sent to Bosch Service because it requires servicing, the data stored on the device may be transmitted to Bosch.

### **Product Description and Specifications**

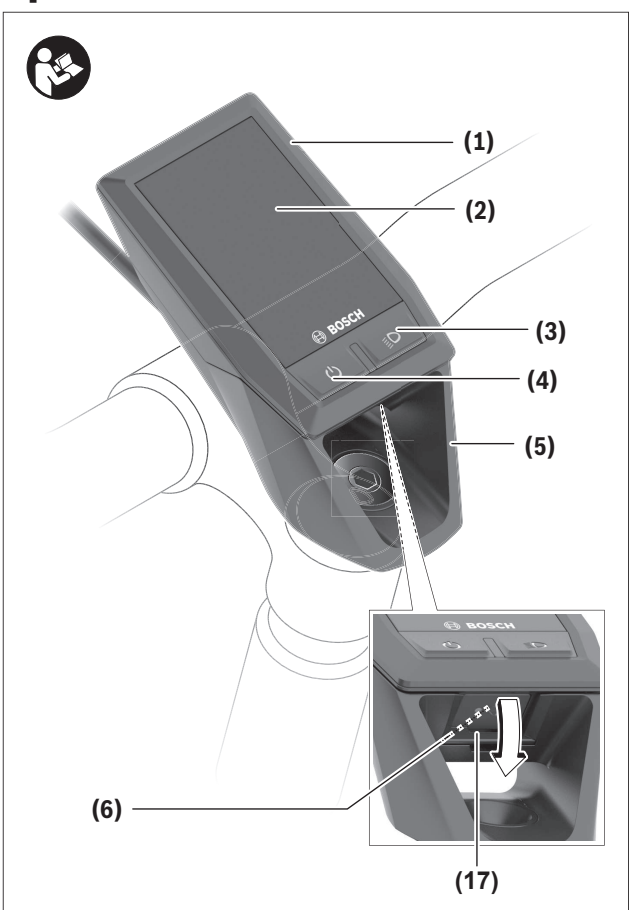

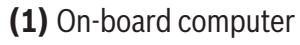

- **(2)** Display
- **(3)** Bike light button
- **(4)** On/off button for on-board computer
- **(5)** Holder for on-board computer
- **(6)** USB port
- **(7)** Operating unit
- **(8)** Next page button **>**
- **(9)** Select button
- **(10)** Previous page button **<**
- **(11)** Decrease assistance level button **–**/ Scroll down button

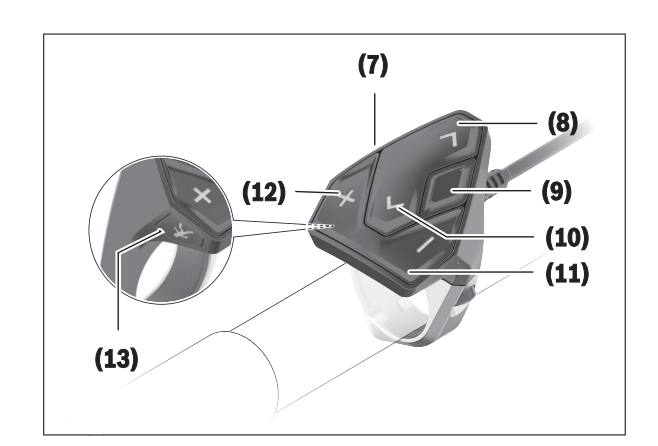

- **(12)** Increase assistance level button **+**/ Scroll up button
- **(13)** Push assistance button
- **(14)** Drive unit contacts
- **(15)** Locking screw for on-board computer
- **(16)** Headset screw
- **(17)** Protective cover for USB port

### English – **6**

### **Technical data**

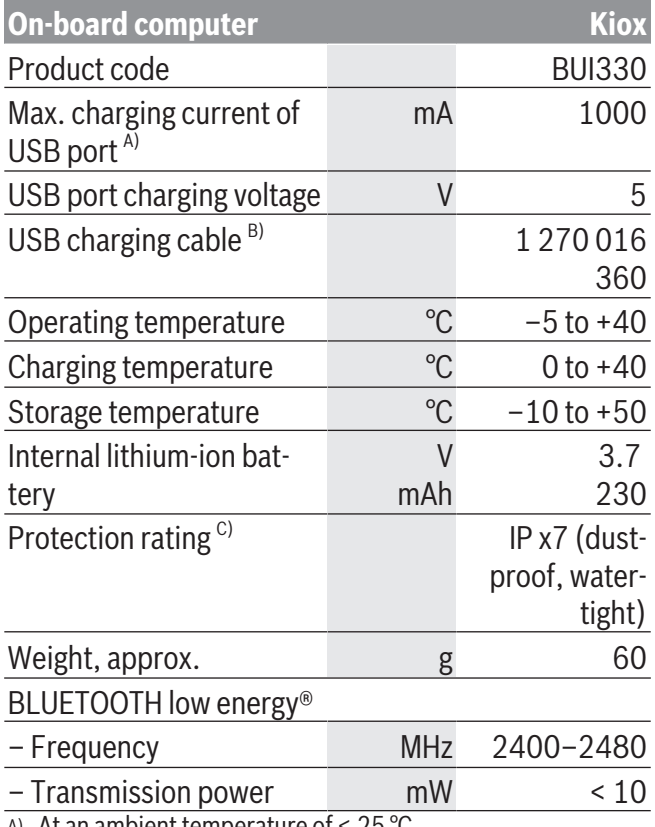

At an ambient temperature of  $< 25^{\circ}$ C

B) Not included as part of standard delivery

C) When the USB cover is closed

### **Assembly**

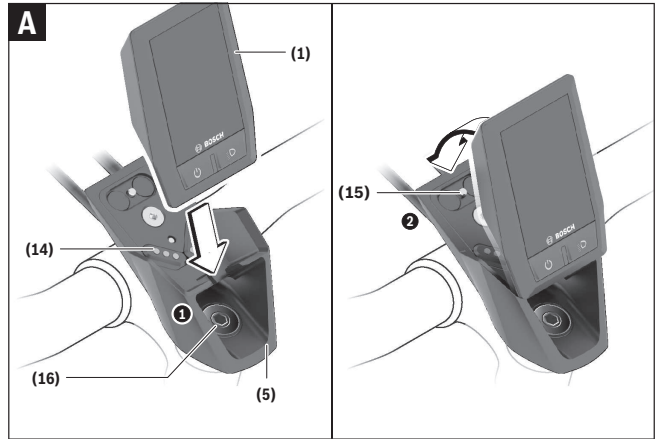

### **(1)** On-board computer

- **(5)** Holder for on-board computer
- **(14)** Drive unit contacts
- **(15)** Locking screw for on-board computer
- **(16)** Headset screw

### **Fitting and removing the on-board computer (see figure A)**

Fit the lower part of the Kiox into the holder **(5)** first and tilt it forward gently until you can feel that the onboard computer is firmly fixed in the magnetic holder.

**Note:** To prevent the on-board computer falling out of the holder in the event of impact, the on-board computer can also be secured with a securing strap (available as an option).

To remove the on-board computer, hold it by the top end and pull it towards you until it disengages from the magnetic holder.

#### ► When you park up the eBike, remove the on**board computer.**

The on-board computer can be secured in place to prevent it from being removed from the holder. To do this, loosen the headset screw **(16)** until the Kiox holder can be swivelled sideways. Put the on-board computer in the holder. Screw the locking screw (M3 thread, 6 mm long) from below into the thread provided in the on-board computer (using a longer screw may damage the on-board computer). Swivel the holder back into place and tighten the headset screw in accordance with the manufacturer's specifications.

### **Operation**

### **Before initial commissioning**

The **Kiox** is supplied with a partially charged battery. Before using it for the first time, this battery must be charged for at least one hour via the USB port (see "Energy supply of the on-board computer", page English  $-7$ ) or via the eBike system. The control unit should be attached such that the buttons are almost perpendicular to the handlebars.

### **Selecting system settings**

Fit the on-board computer in the holder and proceed as follows with the bicycle stationary:

Go to the status page (use the **<** button **(10)** on the control unit to get to the first display) and call up the **<Settings>** with the select button.

You can use the **– (11)** and **+ (12)** buttons to select the setting you want. You can open the settings, as well as any additional sub-menus, using the select button **(9)**. You can use the **<** button **(10)** to go back to the previous menu from any settings menu.

The following settings can be changed in the **<Sys settings>**:

- **<Dis brgh (Display brightness) [current value]>**
- **<Time [HH:MM]>**
- **<Date [DD.Mon.YYYY]>**
- **<Time zone [Current value]>**
- **<24h form (24h time format)>**
- **<Brgh backg. (Bright background)>**
- **<Imp. units (Imperial units)>**
- **<Language [Current language]>**
- **<Reset [name of BUI]>**

### **Setting up the eBike system Requirements**

The eBike system can only be activated when the following requirements are met:

- A sufficiently charged eBike battery is inserted (see battery operating instructions).
- The on-board computer is properly inserted in the holder

### **Switching the eBike system on/off**

The following options are available for **switching on** the eBike system:

- Put the on-board computer in the holder **(5)**.
- When the on-board computer and the eBike battery are inserted, briefly press the on/off button **(4)** of the on-board computer.
- With the on-board computer inserted, push the on/ off button on the eBike battery (bicycle manufacturer-specific solutions are possible where there is

no access to the battery on/off button; see the battery operating instructions).

The drive is activated as soon as you start pedaling (except for in the push assistance function or with the assistance level **OFF**). The motor output depends on which assistance level is set on the on-board computer.

As soon as you stop pedaling when in normal operation, or as soon as you have reached a speed of **20/28mph**, the eBike drive unit switches off the assistance. The drive is automatically re-activated as soon you start pedalling again and the speed is below **20/28 mph**.

The following options are available for **switching off** the eBike system:

- Press the on/off button **(4)** of the on-board computer for at least one second.
- Switch off the eBike battery using its on/off button (bicycle manufacturer-specific solutions are possible where there is no access to the battery on/off button; see the bicycle manufacturer operating instructions).

– Remove the on-board computer from its holder. If no power is drawn from the eBike drive for about 10 minutes (e.g. because the eBike is not moving) and no button is pressed on the on-board computer or the operating unit of the eBike, the eBike system, and therefore also the battery, will switch off automatically to save energy.

### **Energy supply of the on-board computer**

If the on-board computer is in the holder **(5)**, a sufficiently charged eBike battery is inserted in the eBike and the eBike system is switched on, the on-board computer battery will be powered by the eBike battery.

If the on-board computer is removed from the holder **(5)**, the device will be powered by the on-board computer battery. If the on-board computer battery is running low on power, a warning message will be shown on the display.

#### English – **8**

To charge the on-board computer battery, put the onboard computer back in the holder **(5)**. Note that if you are not charging the eBike battery, the eBike system will automatically switch off after 10 minutes if it is not activated. If this happens, the on-board computer battery will also stop charging.

You can also charge the on-board computer via the USB port. To do this, open the protective cap **(17)**. Connect the USB port **(6)** of the on-board computer via a micro USB cable to any commercially available USB charger (not included with the product as standard) or the USB port of a computer (5 V charging voltage, max. 500 mA charging current).

If the on-board computer is removed from the holder **(5)**, all values of the functions are saved and can still be displayed.

If the Kiox battery is not recharged, the date and time will be retained for up to six months. When the onboard computer is switched on again, the date and time will be reset if a Bluetooth connection to the app has been established and the smartphone has successfully identified the current location via GPS.

**Note:** The Kiox **only** charges while it is switched on. **Note:** If the Kiox is switched off during charging via a USB cable, the Kiox can only be switched on again once the USB cable has been disconnected.

**Note:** To maximize the lifespan of the on-board computer battery, it should be recharged for one hour every three months.

### **Storage mode/resetting the Kiox**

The on-board computer has an energy-saving storage mode which minimizes the rate at which the internal battery discharges. Setting to this mode erases the date and time.

This mode can only be activated by pressing and holding the on/off button **(4)** of the on-board computer for at least 8 seconds.

If the on-board computer does not start when the on/ off button **(4)** is pressed briefly, the on-board computer is in storage mode.

You can deactivate storage mode by pressing the on/ off button **(4)** for at least 2 seconds.

The on-board computer detects whether it is in a stable condition. If you press and hold the on/off button **(4)** for at least 8 seconds while in a stable condition, the on-board computer will go into storage mode. If, contrary to expectations, the Kiox is not in a stable condition and cannot be operated, pressing and holding the on/off button (for at least 8 seconds) will reset it. After being reset, the on-board computer will restart automatically after approx. 5 seconds. If the Kiox does not restart, press the on/off button **(4)** for 2 seconds.

To reset the Kiox to its factory settings, select **<Settings>** → **<Sys settings>** → **<Reset [name of BUI]>**. All user data will be lost.

### **Displays and settings of the onboard computer**

**Note:** All interface displays and texts on the following pages correspond to the release status of the software. As software updates can occur several times over the course of a year, the interface displays and texts may change slightly following an update.

### **Operating logic**

You can use the **< (10)** and **> (8)** buttons to switch between the different riding value information pages (even while riding). This way, you can keep both hands on the handlebars while cycling.

You can use the **+ (12)** and **– (11)** buttons to increase or decrease the assistance level. If you are in a list (e.g. the **<Settings>** menu), you can use these buttons to scroll up or down in the list.

The **<Settings>** that can be accessed via the status page cannot be changed while riding.

You can use the select button **(9)** to perform the following functions:

- You can access the quick menu while riding.
- You can access the settings menu from the status page while stationary.
- You can confirm values and acknowledge informative hints.
- You can exit a dialogue.

If the on-board computer is removed from its holder and not switched off, it will display information regarding the last journey, as well as status information, on loop.

If no button is pressed after the on-board computer is removed from the holder, it will switch itself off after one minute.

### **Start page**

When you fit the on-board computer in the holder while it is switched on, it will display the start page.

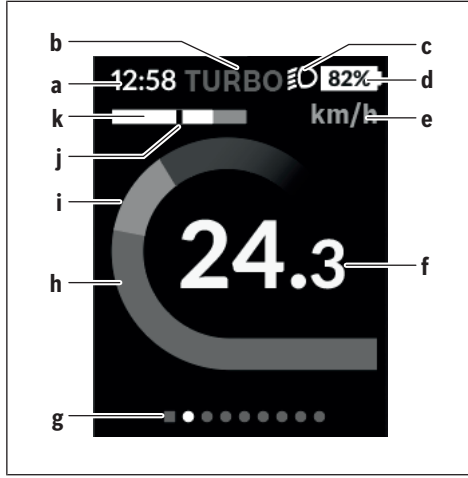

- **a** Time/speed indicator
- **b** Assistance level indicator
- **c** Lighting indicator
- **d** Charge indicator of the eBike battery
- **e** Unit of speed indicator<sup>A)</sup>
- **f** Speed
- **g** Navigation bar
- **h** Motor output
- **i** Your performance
- **j** Average speed
- **k** Performance evaluation
- A) Can be changed via the **<Settings>** status page.

The **a**...**d** indicators form the status bar and are shown on every page. If the speed is already being displayed on the screen itself, the **a** indicator will change to the current time in hours and minutes. The status bar displays:

- **Speed/time**: The current speed in km/h or mph/ current time
- **Assistance level**: Indicates the current level of assistance using a colour code
- **Light**: A symbol that indicates whether the light is on
- **eBike battery state of charge**: Indicates the current state of charge as a percentage

The performance evaluation **k** graphically displays your current speed (white bar) in comparison to your average speed **j**. The graphic shows you whether your current speed is faster or slower than your average speed (left of the black line = lower than average value; right of the black line = higher than average value).

The navigation bar **g** indicates which page you are on. Your current page is highlighted. You can use the **(10) <** and **(8) >** buttons to go to different pages. From the initial start page, you can access the status page via the **< (10)** button.

### **Status page**

As well as the status bar, the status page also shows you the current time and the state of charge of all your eBike's batteries.

It may also display symbols to indicate an activated Bluetooth® function or a device connected via Bluetooth® (e.g. a heart rate monitor).

You can access the **<Settings>** from the bottom section.

### **<Settings>**

You can access the settings menu via the status page. The **<Settings>** cannot be accessed or changed while riding.

You can use the **– (11)** and **+ (12)** buttons to select the setting you want. You can open the settings, as well as any additional sub-menus, using the select button **(9)**. You can use the **<** button **(10)** to go back to the previous menu from any settings menu.

You can find the following superordinate sections on the first navigation level:

### – **<Registration>**

Information about how to register later on

- **<My eBike>** Settings surrounding your eBike You can reset the counters (such as the number of kilometres travelled that day or average values) to zero either automatically or manually, and you can reset the range. You can change the wheel circumference value that was preset by the manufacturer by ± 5%. If your eBike features **eShift**, you can also configure your eShift system here. The bicycle manufacturer or dealer may base the service date on the distance travelled and/or a period of time. The due date for the service is displayed under **<Next Service: [DD. Mon.YYYY] or at [xxxxx] [km]>**. The bike component page displays the serial number and hardware and software versions for each component in addition to other key data which is relevant for the components.
- **<My profile>** Active user data
- **<Bluetooth [current setting]>** Switching the Bluetooth® function on or off Connected devices are displayed.
- **<Sys settings>** A list of options for setting your on-board computer.

You can display the speed and distance in kilometres or miles, display the clock in 12- or 24-hour format, adjust the time, date and time zone and select your preferred language. You can reset the Kiox to its factory settings, run a software update (if available) and choose between a black or white design.

– **<Information>** – Information about your Kiox Information on FAQ (frequently asked questions), certification, contact information, information on licenses.

You can find a detailed description of each parameter in the online operating instructions at www.Bosch-eBike.com/Kiox-manual.

### **Quick menu**

Selected settings are displayed on the quick menu. These settings can also be changed while riding.

You can access the quick menu via the select button **(9)**. It cannot be accessed from the status page.

The following settings can be changed via the quick menu:

#### – **<Res. trp data Last (Reset trip data Last: [DD.Mon.YYYY HH:MM])>**

All data on the journey so far is reset to zero.

– **<eShift>**

You can use this to adjust the cadence or the starting gear, for example. The starting gear can be adjusted in the settings under **<My eBike>** → **<eShift>**.

### **Switching the on-board computer on/off**

To **switch on** the on-board computer, briefly press the on/off button **(4)**.

To **switch off** the on-board computer, press and hold the on/off button **(4)** for more than one second.

### **Battery charge indicator**

The battery charge indicator of the eBike battery **d** can be read on the status page and the status bar. The eBike battery's state of charge is also indicated by the LEDs on the eBike battery itself.

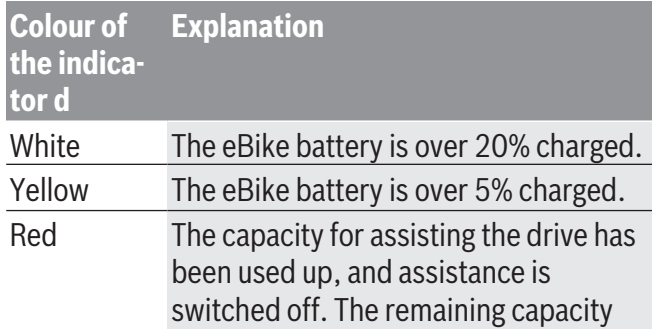

**Colour of the indicator d Explanation**

> will be provided for the bike lights and the on-board computer. The remaining capacity of the eBike battery is enough for about 2 hours of lighting. This does not account for other consumers (e.g. eShift gear changing, charging external devices using the USB port) which could reduce the duration.

If the eBike battery is being charged on the wheel, a corresponding notification will be displayed. If the on-board computer is removed from the holder **(5)**, the state of charge that was last displayed for the battery is saved.

### **Setting the assistance level**

On the operating unit **(7)**, you can set the level of assistance you want the eBike drive to provide you with while pedalling. The assistance level can be changed at any time, even while cycling.

**Note:** In some models, the assistance level may be preset and cannot be changed. There may also be fewer assistance levels available than stated here. If the manufacturer has configured the eBike with **eMTB Mode**, the assistance level **SPORT** is replaced by **eMTB**. In **eMTB Mode**, the assistance factor and torque are dynamically adjusted according to the force you exert on the pedals. **eMTB Mode** is only available for Performance Line CX drives.

The following assistance levels are available as a maximum:

- **OFF:** Motor assistance is switched off. The eBike can just be moved by pedaling, as with a normal bicycle. The push assistance cannot be activated at this assistance level.
- **ECO:** Effective assistance with maximum efficiency, for maximum range
- **TOUR:** Steady assistance, long range for touring

### – **SPORT/eMTB:**

**SPORT:** Powerful assistance, for mountain biking and for cycling in urban traffic

**eMTB:** Optimum assistance whatever the terrain, rapid acceleration when starting from a standstill, improved dynamics and top performance

– **TURBO:** Maximum assistance even at high pedaling speeds, for biking sports

To **increase** the assistance level, press the **+ (12)** button on the operating unit repeatedly until the desired assistance level appears on the display. To **decrease** the assistance level, press the **– (11)** button. The requested motor output appears on the display **h**. The maximum motor output depends on the selected assistance level.

If the on-board computer is removed from the holder **(5)**, the assistance level that was last displayed for the battery is saved.

### **Switching the push assistance on/off**

The push assistance aids you when pushing your eBike. The speed of this function depends on the selected gear and can reach a maximum of **3.7 mph**. The lower the selected gear, the lower the speed of the push assistance function (at full power).

► The push assistance function must only be used **when pushing the eBike.** There is a risk of injury if the wheels of the eBike are not in contact with the ground while using the push assistance.

To activate the push assistance function, briefly press button **(13)** on your on-board computer. After activation, press button **+** within 3 s and keep it pressed. The eBike drive is switched on.

The push assistance is **switched off** as soon as one of the following occurs:

- You release the **+** button;
- The wheels of the eBike are locked (e.g. by applying the brakes or hitting an obstacle);
- The speed exceeds 3.7 mph.

After releasing the **+** button, the push assistance remains on standby for another three seconds. If you

#### English – **12**

push the **+** button again within this time frame, the pushing assistance will be reactivated.

**Note:** On some systems, the push assistance can be started directly by pressing the **WALK** button.

**Note:** The push assistance cannot be activated at assistance level **OFF**.

### **Switching bicycle lights on/off**

On the model in which the lighting is powered by the eBike system, the front and rear lights can be switched on and off at the same time via the on-board computer using the bike light button **(3)**.

If the light is switched on, a symbol is displayed in the status bar of the display.

Switching the bike lights on and off has no effect on the backlighting of the display.

### **eShift (optional)**

eShift is the integration of electronic gear shifting systems into the eBike system. The eShift components are electrically connected to the drive unit by the manufacturer. The separate operating instructions describe how to operate the electronic gear-shifting systems.

### **Powering external devices from the USB port**

The USB port can be used to run or charge most devices that can be powered via USB (e.g. various cell phones).

In order for charging to work, the bike must be fitted with the on-board computer and a sufficiently charged battery.

Open the protective cap **(17)** on the USB port of the on-board computer. Use the Micro A–Micro B USB charging cable (available from your Bosch eBike dealer) to connect the USB port of the external device to the USB port **(6)** of the on-board computer.

Once the electronic device has been removed, carefully replace the protective cap **(17)** on the USB port.

#### ► A USB connection is not a watertight plug con**nection. When cycling in wet conditions, ensure**

#### **no external devices are connected and that the USB port is fully covered by the protective cap (17).**

**Attention:** Any electrical devices connected can reduce the range of the eBike.

# **Troubleshooting**

### **Fault code display**

The components of the eBike system are continuously monitored automatically. If a fault is detected, the corresponding fault code will appear on the onboard computer.

The drive may also be switched off automatically depending on what type of fault has occurred. You can continue riding at any time without assistance from the drive, but you should have your eBike checked before completing any more journeys.

► Only have repairs performed by a certified bicy**cle dealer.**

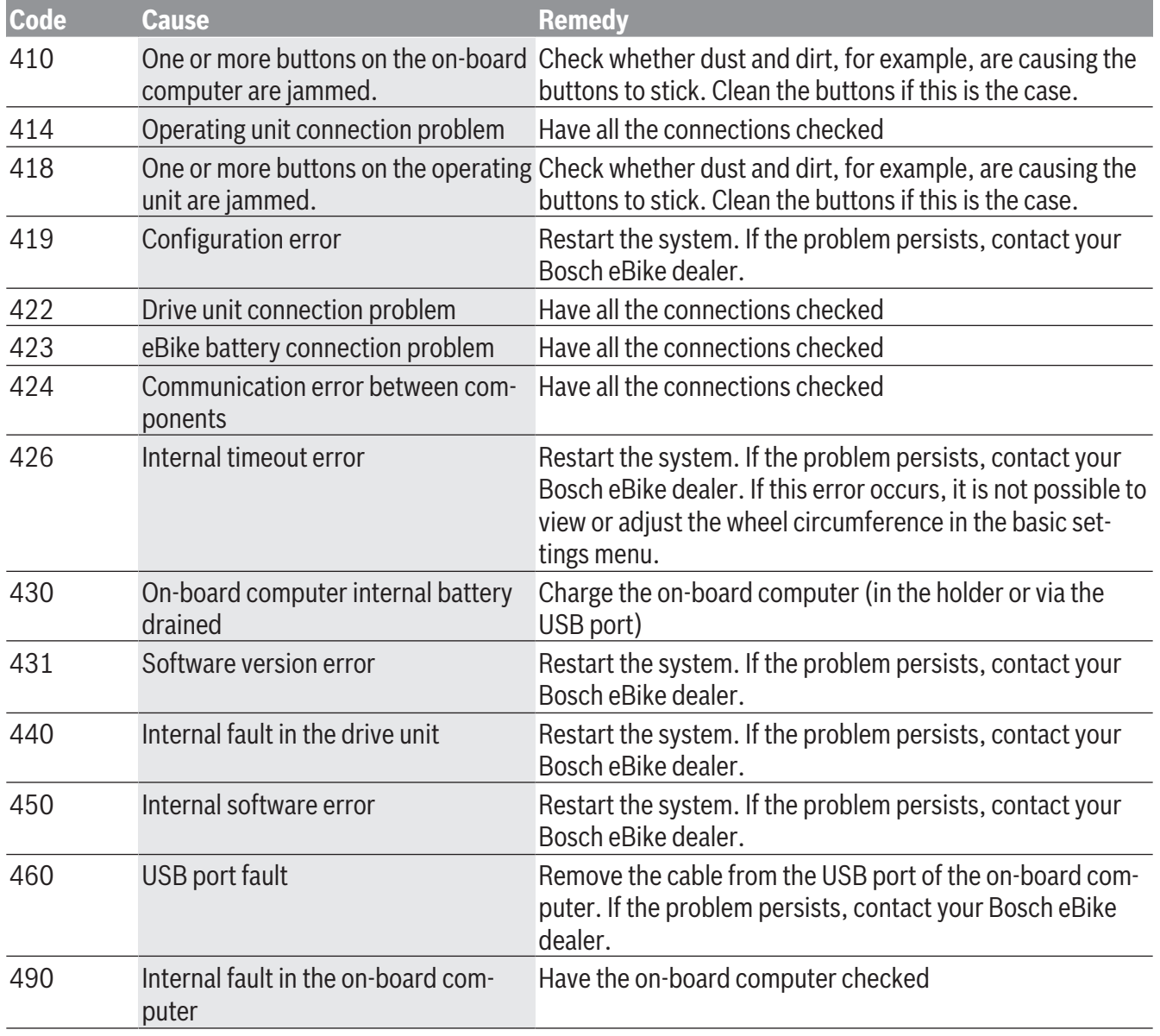

### English – **14**

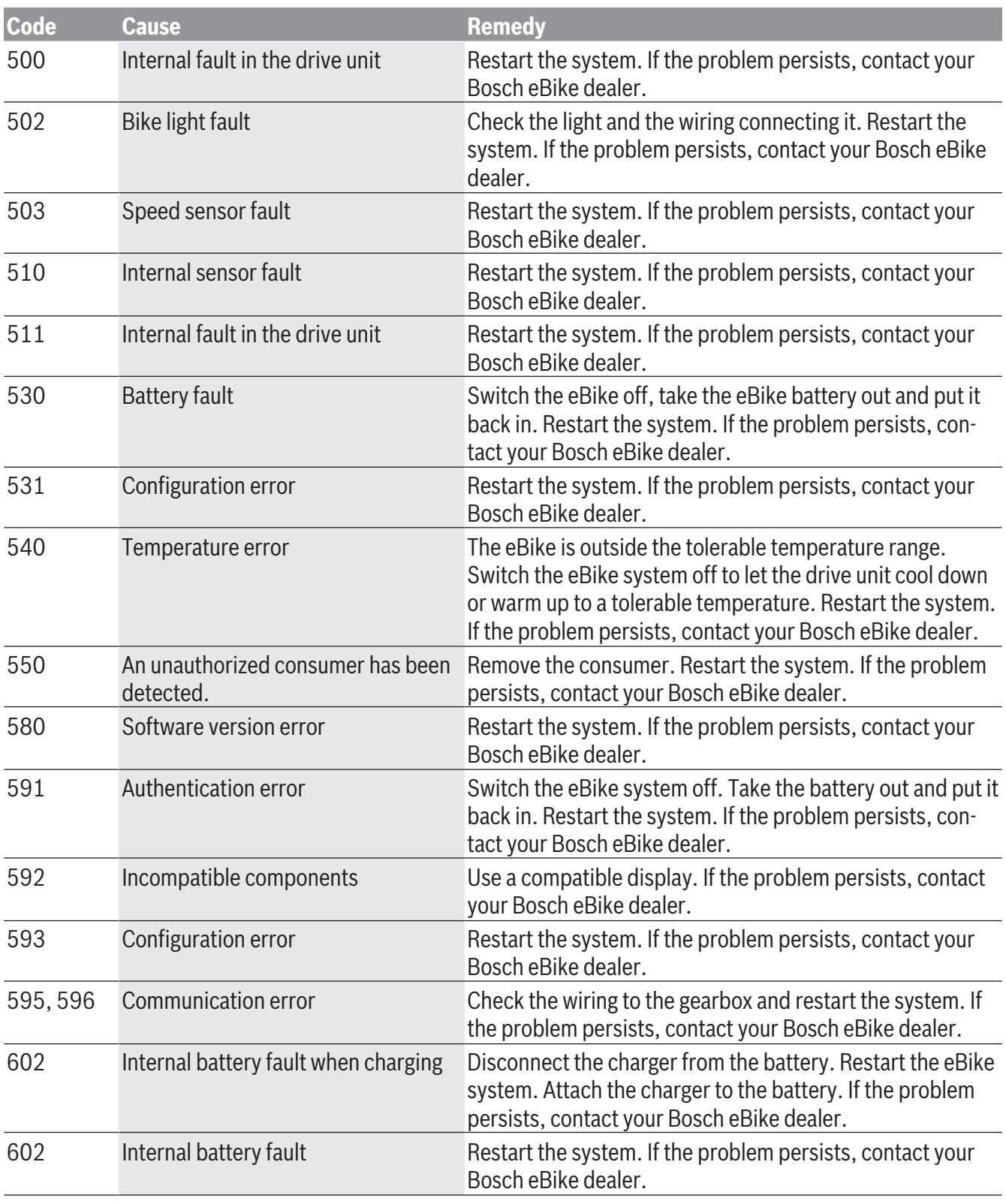

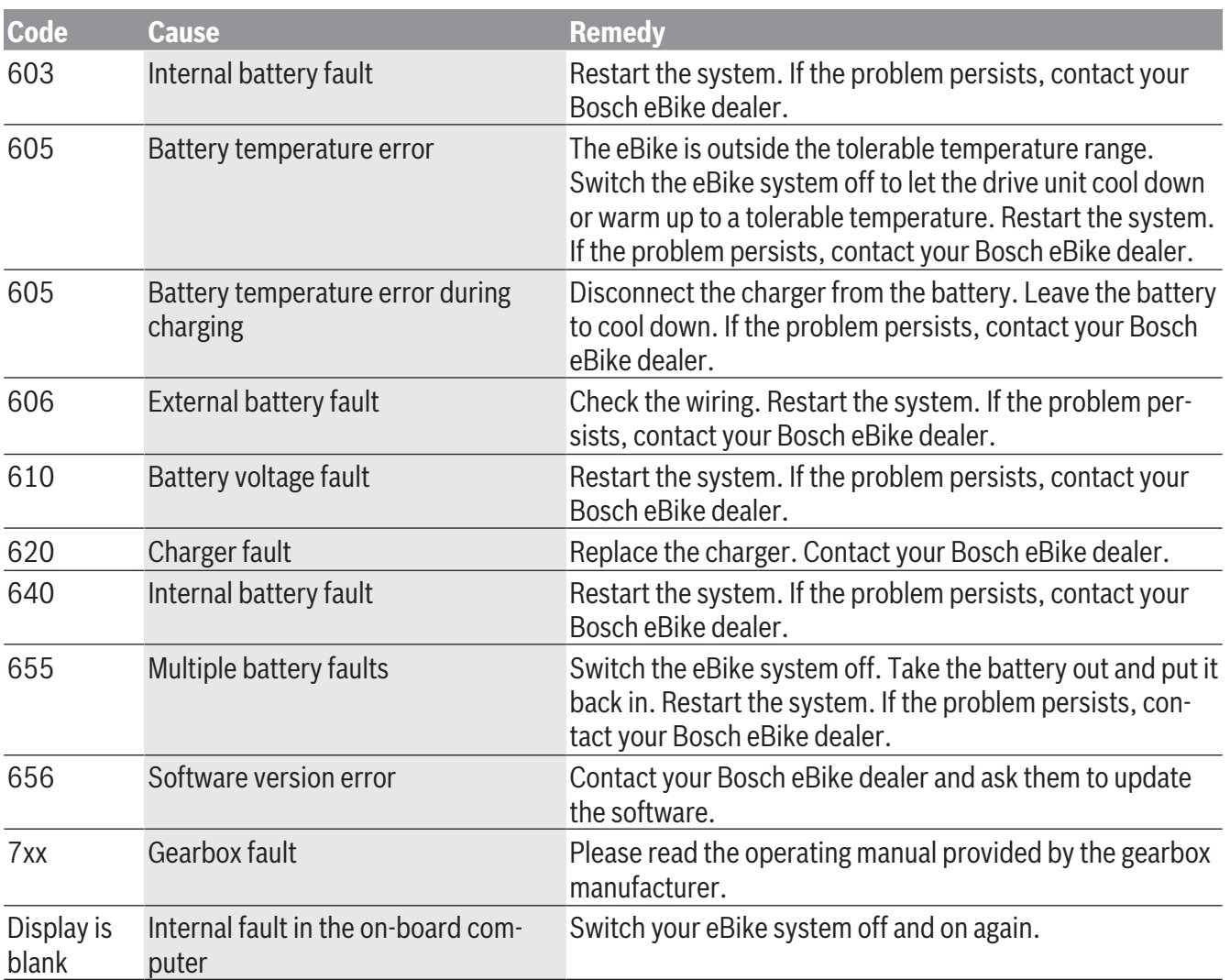

## **Maintenance and cleaning**

Do not clean any of the components with pressurized water.

Keep the screen of your on-board computer clean. Dirt can cause faulty brightness detection.

Clean your on-board computer using a soft cloth dampened only with water. Do not use cleaning products of any kind.

Have your eBike system checked by an expert at least once a year (including mechanical parts, up-to-dateness of system software).

The bicycle manufacturer or dealer may also base the service date on the distance traveled and/or a period of time. In this case, the on-board computer displays a message telling you when the service date is due each time it is switched on.

Please have your eBike serviced and repaired by an authorized bicycle dealer.

► Only have repairs performed by a certified bicy**cle dealer.**

## **Battery Recycling Program**

![](_page_18_Picture_2.jpeg)

The drive unit, on-board computer incl. operating unit, battery, speed sensor, ac-

cessories and packaging should be disposed of in an environmentally correct manner.

Do not dispose of eBikes and their components with household waste.

![](_page_18_Picture_6.jpeg)

**SECYCL** You may recycle your Bosch battery pack by calling 1.800.822.8837.

English – **18**

![](_page_20_Picture_1404.jpeg)

## **Introduction**

## **À propos des avertissements**

Cette notice contient de nombreuses mentions de danger de type **DANGER**, **AVERTISSEMENT** et **AT-TENTION** destinées à attirer l'attention sur les conséquences d'erreurs, dans le but d'utiliser, d'assembler, d'entretenir, de conserver et d'éliminer dans les règles et en toute sécurité les vélos électriques dotés d'un système eBike Bosch.

- Le symbole de sécurité et le mot **DANGER** signalent une situation à risque élevé, qui entraîne inévitablement des blessures graves, voire la mort, si elle n'est pas évitée.
- Le symbole de sécurité et le mot **AVERTISSEMENT** signalent une situation à risque élevé, pouvant entraîner des blessures graves, voire la mort, si elle n'est pas évitée.
- Le symbole de sécurité et le mot **ATTENTION** signalent une situation à risque modéré pouvant entraîner des blessures légères ou modérées si elle n'est pas évitée.

### **Avertissements généraux**

![](_page_21_Picture_8.jpeg)

**Lisez tous les avertissements de sécurité et toutes les instructions.** Le fait de ne pas respecter les avertissements et les instructions peut entraîner des blessures graves ou mortelles.

**Conservez tous les avertissements et toutes les instructions pour pouvoir s'y reporter ultérieurement.**

Le terme **accu** utilisé dans la présence notice d'utilisation désigne un accu/une batterie d'eBike Bosch d'origine.

► Cette notice contient d'importantes informa**tions sur la sécurité, les performances et l'entretien.** Veuillez la lire avant d'utiliser votre vélo pour la première fois, et la conserver pour référence ultérieure. Vous pouvez également retrouver cette notice en ligne à l'adresse www.bosch-ebike.com.

- ► Cette notice est destinée à être lue coniointe**ment avec le manuel utilisateur séparé fourni avec votre vélo.** Assurez-vous de lire tous les documents fournis y compris les étiquettes apposées sur le produit avant la première utilisation.
- ► Lisez TOUS les manuels et TOUTES les notices **jointes avant d'utiliser votre vélo pour la première fois.** Votre système d'entraînement Bosch est livré avec d'autres manuels et documents fournis par le fabricant du vélo et des autres éléments. Ne pas lire ou ne pas comprendre les informations de sécurité peut entraîner des blessures graves ou mortelles.
- **► Assumez la responsabilité de votre propre SÉCU-RITÉ.** En cas de question ou d'incompréhension, contactez votre revendeur ou le fabricant du vélo ou de l'élément.
- ► Certains accessoires de l'eBike peuvent présen**ter un risque d'étouffement pour les petits enfants.** Conservez ces accessoires hors de portée des enfants.
- ► Le système d'entraînement Bosch alourdit votre **vélo. Vous n'avez peut-être pas l'habitude de le soulever.** Évitez de vous blesser en utilisant des techniques de levage appropriées.

### **Utilisez votre notice d'utilisation**

Nous nous réservons le droit d'apporter à tout moment des modifications au logiciel pour corriger des erreurs ou pour étendre les fonctionnalités décrites dans la présente notice.

### **Graphiques**

Le vélo illustré dans cette notice peut être légèrement différent de votre vélo, mais il est suffisamment similaire pour vous permettre de comprendre nos instructions.

Les côtés DROIT et GAUCHE sont déterminés en se plaçant en situation, dans le sens de la marche du vélo. Lorsqu'une ligne en pointillé (------) apparaît, l'élément auquel il est fait référence n'est pas visible.

## **Utilisation de votre système de commande Bosch**

### **Consignes de sécurité**

![](_page_23_Picture_3.jpeg)

**Lisez attentivement toutes les instructions et consignes de sécurité.** Le non-respect des instructions et consignes de sécurité peut provoquer un choc électrique, un incendie et/ou entraîner de graves blessures.

#### **Conservez tous les avertissements et toutes les instructions pour pouvoir s'y reporter ultérieurement.**

Le terme **accu** utilisé dans la présence notice d'utilisation désigne un accu/une batterie d'eBike Bosch d'origine.

- ► Ne vous laissez pas distraire par l'affichage sur l'ordinateur de bord. Si vous ne vous concentrez pas pleinement sur les conditions de circulation, vous risquez d'être impliqué dans un accident. Pour changer de niveau d'assistance et effectuer des entrées dans votre ordinateur de bord, arrêtez-vous et saisissez les données souhaitées.
- <sup>u</sup> **N'ouvrez pas l'ordinateur de bord.** Le fait de l'ouvrir annule la garantie. Il risquerait par ailleurs d'être détérioré.
- <sup>u</sup> **Ne vous servez pas de l'ordinateur de bord comme d'une poignée.** Si vous soulevez votre vélo en le saisissant par l'ordinateur de bord, ce dernier risque d'être endommagé irrémédiablement.
- **► Ne retournez pas le vélo pour le mettre en appui sur le guidon et la selle, quand l'ordinateur de bord ou son support sont montés sur le guidon.** L'ordinateur de bord ou son support de fixation risqueraient de subir des dommages irréparables. Retirez l'ordinateur de bord avant de fixer le vélo dans un support de montage, pour éviter que l'ordinateur de bord tombe ou soit endommagé.
- ► **Attention !** En cas d'utilisation de l'ordinateur de bord en mode *Bluetooth*®, les ondes émises risquent de perturber le fonctionnement de certains

appareils et installations ainsi que le fonctionnement des avions et des appareils médicaux (par ex. stimulateurs cardiaques, prothèses auditives). Les ondes émises peuvent aussi avoir un effet nocif sur les personnes et les animaux qui se trouvent à proximité immédiate de l'appareil. N'utilisez pas l'ordinateur de bord en mode *Bluetooth*® à proximité d'appareils médicaux, de stations-service, d'usines chimiques et lorsque vous vous trouvez dans des zones à risque d'explosion ou dans des zones de dynamitage. N'utilisez pas l'ordinateur de bord en mode *Bluetooth*® dans les avions. Évitez une utilisation prolongée très près du corps.

- <sup>u</sup> Le nom de marque *Bluetooth*® et le logo associé sont des marques déposées de la Bluetooth SIG, Inc. Toute utilisation de cette marque/de ce logo par la société Bosch eBike Systems s'effectue sous licence.
- <sup>u</sup> **L'ordinateur de bord est doté d'une interface radio. Observez les restrictions d'utilisation locales en vigueur, par ex. dans les avions ou les hôpitaux.**

Le présent appareil est conforme aux CNR d'Industrie Canada applicables aux appareils radio exempts de licence. L'exploitation est autorisée aux deux conditions suivantes:

- 1. l'appareil ne doit pas produire de brouillage, et
- 2. l'utilisateur de l'appareil doit accepter tout brouillage radioélectrique subi, même si le brouillage est susceptible d'en compromettre le fonctionnement.

### **Remarque relative à la protection des données**

Quand l'ordinateur de bord est envoyé au Service Bosch pour entretien ou réparation, il se peut que les données enregistrées en mémoire soient transmises à Bosch.

<sup>1 270</sup> U20 XBK | (25.07.2018) Bosch eBike Systems

### **Description des prestations et du produit**

![](_page_24_Figure_2.jpeg)

![](_page_24_Figure_3.jpeg)

**(2)** Écran

- **(3)** Touche d'éclairage du vélo
- **(4)** Touche Marche/Arrêt de l'ordinateur de bord
- **(5)** Support de fixation ordinateur de bord
- **(6)** Prise USB
- **(7)** Unité de commande
- **(8)** Touche pour parcourir vers l'avant **>**
- **(9)** Touche de sélection
- **(10)** Touche pour parcourir vers l'arrière **<**
- **(11)** Touche réduction de l'assistance **–** / Touche défilement vers le bas

![](_page_24_Figure_14.jpeg)

- **(12)** Touche augmentation de l'assistance **+** / Touche défilement vers le haut
- **(13)** Touche de l'assistance à la poussée
- **(14)** Contacts vers l'unité d'entraînement
- **(15)** Vis de blocage de l'ordinateur de bord
- **(16)** Vis de jeu de direction
- **(17)** Cache de protection de la prise USB

### **Caractéristiques techniques**

![](_page_25_Picture_284.jpeg)

A) à une température ambiante < 25 °C

B) non contenu dans la livraison standard

C) quand le cache de protection USB est fermé

### **Montage**

![](_page_25_Figure_7.jpeg)

**(1)** Ordinateur de bord

**(5)** Support de fixation ordinateur de bord

**(14)** Contacts vers l'unité d'entraînement

**(15)** Vis de blocage de l'ordinateur de bord

**(16)** Vis de jeu de direction

### **Mise en place et retrait de l'ordinateur de bord (voir figure A)**

Positionnez d'abord la partie inférieure contre le support de fixation **(5)** et rabattez-la légèrement vers l'avant jusqu'à ce que l'ordinateur de bord s'enclenche dans le support magnétique.

**Remarque :** Pour empêcher que l'ordinateur de bord ne sorte de son support de fixation lors d'une chute, il peut être en plus retenu par une attache de sécurité (disponible en option).

Pour retirer l'ordinateur de bord, saisissez-le à sa partie supérieure et tirez-le vers vous jusqu'à ce qu'il se détache du support magnétique.

#### <sup>u</sup> **Retirez l'ordinateur de bord lorsque vous garez votre vélo électrique.**

Il est également possible de verrouiller l'ordinateur de bord dans son support pour qu'il ne puisse pas être enlevé. Desserrez pour cela la vis de jeu de direction **(16)** jusqu'à ce que le support de fixation du Kiox puisse être basculé sur le côté. Placez l'ordinateur de

bord sur son support. Vissez par en dessous la vis de blocage (filetage M3, 6 mm de long) dans le trou fileté de l'ordinateur de bord prévu à cet effet (en cas d'utilisation d'une vis plus longue, l'ordinateur de bord risque d'être endommagé). Replacez le support dans sa position normale et serrez la vis de jeu de direction conformément aux indications du fabricant.

### **Utilisation**

### **Avant de prendre la route pour la première fois**

L'ordinateur de bord **Kiox** est livré avec un accu partiellement chargé. Avant la première utilisation, chargez l'accu pendant au moins 1 h via la connexion USB ((voir « Alimentation en énergie de l'ordinateur de bord », Page Français – 8) ou via le système eBike. Positionnez l'unité de commande de façon à ce que les touches se trouvent presque à la verticale du guidon.

### **Sélection des paramètres du système**

Placez l'ordinateur de bord dans son support de fixation et procédez comme suit quand le vélo est à l'arrêt :

Faites apparaître le masque d'état (en actionnant la touche **< (10)** de l'unité de commande jusqu'au premier affichage) et sélectionnez-le avec la touche de sélection **<Paramètres>**.

Sélectionnez le réglage souhaité avec les touches **– (11)** et **+ (12)** et activez-le ainsi que les sous-menus éventuels avec la touche de sélection **(9)**. La touche **< (10)** permet de revenir au menu précédent à partir du menu Paramètres.

Vous pouvez sous **<Param système (Paramètres système)>** effectuer les réglages suivants :

- **<Lumin écran (Luminosité de l'écran [paramètre actuel])>**
- **<Heure [HH:MM]>**
- **<Date [JJ.MM.AAAA]>**
- **<Fus hor (Fuseau horaire) [paramètre actuel]>**
- **<Form hor 24 h (Format horaire 24 h)>**
- **<Fond lumin (Arrière-plan lumineux )>**
- **<Unités impér (Unités impériales)>**
- **<Langue [Current language]>**
- **<Réinit (Réinitialiser [nom de BUI])>**

### **Mise en marche du système eBike Bosch Conditions préalables**

Le système eBike ne peut être activé que si les conditions suivantes sont réunies :

- La batterie de vélo électrique utilisée est suffisamment chargée (voir la notice d'utilisation de la batterie).
- L'ordinateur de bord est correctement inséré dans son support.

### **Mise en marche/arrêt du système eBike**

Pour **mettre en marche** le système eBike, vous avez les possibilités suivantes :

- Placez l'ordinateur de bord sur le support **(5)**.
- L'ordinateur de bord et la batterie étant en place sur le vélo, appuyez brièvement une fois sur le bouton Marche/Arrêt **(4)** de l'ordinateur de bord.
- L'ordinateur de bord étant en place dans son support, appuyez sur la touche Marche/Arrêt de la batterie (certains fabricants de vélos proposent des solutions sans accès possible à la touche Marche/ Arrêt de la batterie ; voir la notice d'utilisation de la batterie).

Le système d'entraînement eBike est activé dès que vous appuyez sur les pédales (sauf quand l'assistance à la poussée est active ou avec le niveau d'assistance **OFF**). La puissance du moteur est déterminée par le niveau d'assistance paramétré au niveau de l'ordinateur de bord.

Dès que vous arrêtez de pédaler en mode normal ou dès que vous avez atteint une vitesse de **20/28 mph**, le système d'entraînement eBike désactive l'assistance. L'entraînement se réactive automatiquement dès que vous vous mettez à pédaler et que la vitesse est inférieure à **20/28 mph**.

#### Français – **8**

Pour **arrêter** le système eBike, vous avez les possibilités suivantes :

- Appuyez sur la touche Marche/Arrêt **(4)** de l'ordinateur de bord pendant au moins 1 seconde.
- Désactivez la batterie en actionnant la touche Marche/Arrêt (certains fabricants de vélos proposent des solutions sans accès possible à la touche Marche/Arrêt de la batterie ; voir la notice d'utilisation de la batterie).

– Retirez l'ordinateur de bord de son support.

Si le système d'entraînement eBike n'est pas sollicité pendant 10 minutes (par ex. du fait que le vélo est à l'arrêt) et qu'en même temps aucune touche de l'ordinateur de bord ou de l'unité de commande de votre vélo électrique n'est actionnée, le système eBike s'arrête automatiquement de même que la batterie afin d'économiser l'énergie.

### **Alimentation en énergie de l'ordinateur de bord**

Trois conditions doivent être remplies pour que la batterie du vélo électrique alimente en énergie l'accu de l'ordinateur de bord : l'ordinateur de bord doit être en place dans son support **(5)**, une batterie suffisamment chargée doit être en place sur le vélo électrique et le système eBike doit être activé.

Après avoir été retiré de son support **(5)**, l'ordinateur de bord est alimenté en énergie via son accu. Si l'accu de l'ordinateur de bord est faible, un message d'avertissement s'affiche à l'écran.

Pour recharger l'accu de l'ordinateur de bord, replacez-le sur son support **(5)**. Ayez à l'esprit que si vous n'êtes pas en train de recharger la batterie de votre vélo, le système eBike se désactive automatiquement au bout de 10 minutes en l'absence d'actionnement d'une touche. Dans ce cas, l'accu de l'ordinateur cessera lui aussi d'être rechargé.

Vous pouvez également recharger l'ordinateur de bord via la prise USB. Pour cela, ouvrez le capuchon de protection **(17)**. Branchez la prise USB **(6)** de l'ordinateur de bord via un câble USB compatible à un

chargeur USB standard ou à la prise USB d'un ordinateur (tension de charge de 5 V, courant de charge maxi 500 mA).

Après avoir retiré l'ordinateur de bord de son support **(5)**, toutes les valeurs des fonctions restent sauvegardées et peuvent continuer à être affichées.

Au cas où l'accu du Kiox n'est pas rechargé, la date et l'heure seront conservées pendant 6 mois maximum. Si l'ordinateur de bord est connecté à l'application mobile via *Bluetooth*® et si la géolocalisation GPS est activée sur le smartphone, la date et l'heure seront actualisées après le redémarrage.

**Remarque :** Le Kiox ne se recharge **que** quand il est en marche.

**Remarque :** Si le Kiox est éteint alors qu'il est en train d'être rechargé via le câble USB, il ne pourra être réactivé qu'après avoir débranché le câble USB.

**Remarque :** Pour prolonger au maximum la durée de vie de l'accu de l'ordinateur de bord, il est conseillé de recharger l'accu pendant une heure tous les trois mois.

### **Mode de stockage/réinitialisation du Kiox**

L'ordinateur de bord dispose d'un mode de stockage faible consommation réduisant fortement la décharge de l'accu interne. La date et l'heure sont alors effacées.

Pour activer ce mode, actionnez de manière prolongée (au moins 8 s) la touche Marche/Arrêt **(4)** de l'ordinateur de bord.

Si l'ordinateur de bord ne s'active pas lors d'un actionnement court de la touche Marche/Arrêt **(4)**, c'est qu'il se trouve en mode de stockage.

Pour quitter le mode de stockage, actionnez la touche Marche/Arrêt **(4)** pendant au moins 2 secondes.

L'ordinateur de bord reconnaît s'il se trouve dans un état stable. Quand il se trouve dans un état stable, un appui prolongé (au moins 8 s) de la touche Marche/ Arrêt **(4)** déclenche l'activation du mode de stockage. Quand le Kiox est complètement bloqué ou ne se trouve pas dans un état stable, un appui prolongé (au

moins 8 s) de la touche Marche/Arrêt a pour effet de le réinitialiser. Au terme de la réinitialisation, l'ordinateur de bord se remet automatiquement en marche après env. 5 s. S'il ne redémarre pas, actionnez la touche Marche/Arrêt **(4)** pendant 2 s.

Pour réinitialiser le Kiox et restaurer les réglages usine, sélectionnez **<Paramètres>** → **<Param système (Paramètres système)>** → **<Réinit (Réinitialiser [nom de BUI])>**. Toutes les données utilisateur sont alors perdues.

### **Affichage et configuration de l'ordinateur de bord**

**Remarque :** Toutes les représentations écran et textes d'interface des pages suivantes se rapportent à la version initiale du logiciel au moment de sa mise sur le marché. Du fait que le logiciel fait l'objet de plusieurs mises à jour par an, il peut arriver après une mise à jour que les représentation écran et/ou texte d'interface diffèrent quelque peu.

### **Logique de commande**

Les touches **< (10)** et **> (8)** permettent de sélectionner, aussi bien à l'arrêt qu'en roulant, les différents masques contenant des formations sur la conduite et le parcours. Vous pouvez ainsi garder les deux mains sur le guidon lorsque vous roulez.

Les touches **+ (12)** et **– (11)** permettent d'augmenter et de réduire le niveau d'assistance. Quand vous vous trouvez dans une liste (du menu **<Paramètres>** par ex.), vous pouvez avec ces mêmes touches faire défiler la liste vers le haut ou vers le bas.

Les **<Paramètres>** sélectionnables à partir du masque d'état ne sont pas modifiables pendant que vous roulez.

La touche de sélection **(9)** remplit les fonctions suivantes :

- Elle permet d'accéder au menu rapide pendant la conduite.
- Elle permet d'appeler à l'arrêt le menu Paramètres dans le masque d'état.
- Elle permet de valider des valeurs et des informations.
- Elle permet de quitter un dialogue.

Au cas où l'ordinateur de bord est retiré de son support mais pas éteint, les informations relatives au dernier parcours ainsi que les informations d'état s'affichent en boucle.

Après avoir été retiré de son support, l'ordinateur de bord s'éteint au bout d'1 minute si aucune touche n'est actionnée.

### **Masque de départ**

Lorsque vous placez l'ordinateur de bord allumé dans son support, il apparaît aussitôt le masque de départ.

![](_page_28_Picture_18.jpeg)

- **a** Affichage heure/vitesse
- **b** Affichage niveau d'assistance
- **c** Affichage éclairage vélo
- **d** Affichage charge de la batterie du vélo
- **e** Affichage unité de vitesse<sup>A)</sup>
- **f** Vitesse de roulage
- **g** Barre d'orientation
- **h** Puissance du moteur
- **i** Puissance de pédalage
- **j** Vitesse moyenne
- **k** Évaluation de la puissance
- A) Peut être modifié via le masque d'état **<Paramètres>**.

#### Français – **10**

Les affichages **a**...**d** forment la barre d'état, ils apparaissent dans chaque masque écran. Si la vitesse apparaît déjà dans le masque proprement dit, elle est remplacée par l'heure actuelle (en heures et minutes) au niveau de l'affichage **a**. La barre d'état fournit les informations suivantes :

- **Vitesse/heure**: la vitesse actuelle en km/h ou mph / l'heure actuelle
- **Niveau d'assistance** : le niveau d'assistance sélectionné sous forme de codage couleur
- **Éclairage** : symbole « éclairage » quand l'éclairage du vélo est allumé
- **État de charge batterie vélo**: niveau de charge actuel du vélo électrique en %

Au niveau de l'évaluation de puissance **k** apparaît sous forme graphique votre vitesse momentanée (barre blanche) et votre vitesse moyenne **j** (trait noir). Cette représentation graphique vous permet de savoir directement si votre vitesse momentanée est inférieure ou supérieure à votre vitesse moyenne (à gauche du trait noir = inférieure à la vitesse moyenne ; à droite du trait noir = supérieure à la vitesse moyenne).

La barre d'orientation **g** vous indique dans quel masque écran vous vous trouvez. Le masque écran actuel apparaît en surbrillance. Les touches **(10) <** et

**(8) >** permettent de changer de masque écran. À partir du masque de départ, vous atteignez le masque d'état en actionnant la touche **< (10)**.

### **Masque d'état**

Le masque d'état affiche, en plus de la barre d'état, l'heure actuelle et le niveau de charge de toutes les batteries de votre vélo électrique.

En-dessous apparaissent éventuellement les symboles indiquant qu'une connexion *Bluetooth*® est active ou qu'un appareil (par ex. un cardiofréquencemètre) est connecté via *Bluetooth*®.

Tout en bas, vous pouvez accéder aux **<Paramètres>**.

### **<Paramètres>**

Le menu Paramètres est accessible à partir du masque d'état. Les **<Paramètres>** ne sont pas accessibles et modifiables pendant que vous roulez. Sélectionnez le réglage souhaité avec les touches **– (11)** et **+ (12)** et activez-le ainsi que les sous-menus éventuels avec la touche de sélection **(9)**. La touche **< (10)** permet de revenir au menu précédent à partir du menu Paramètres.

Dans le premier niveau de navigation, vous trouvez les rubriques suivantes :

#### – **<Inscription>**

Remarque sur l'enregistrement, à un moment ultérieur

– **<Mon VAE>** – Réglages relatifs à votre vélo électrique :

Vous pouvez remettre à zéro automatiquement ou manuellement les compteurs (kilométrage journalier, valeurs moyennes, etc.) et l'autonomie. Vous pouvez modifier de ± 5 % la circonférence de roue préréglée par le fabricant. Si votre vélo électrique est doté d'un système **eShift**, vous pouvez ici configurer aussi votre système eShift. Le fabricant de vélos ou concessionnaire de vélos peut définir un certain kilométrage et/ou un laps de temps pour fixer la date d'entretien. **<Serv suiv: (Service eBike suivant): [JJ. MM. AAAA] ou à [xxxxx] [km]>** vous indique l'échéance du prochain entretien. Sur la page Composants du vélo sont affichés le numéro de série, les versions matérielle et logicielle ainsi que d'autres caractéristiques importantes de chaque composant.

- **<Mon profil>** Données de l'utilisateur actif
- **<Bluetooth [paramètre actuel])>** Activation / désactivation de la fonction *Bluetooth*® : Affichage des appareils connectés.
- **<Param système (Paramètres système)>** Une liste des options pour le réglage de votre ordinateur de bord:

Vous permet d'afficher la vitesse et la distance en kilomètres ou en miles, l'heure au format 12 heures ou 24 heures, de sélectionner l'heure, la date et le fuseau horaire et de choisir la langue de votre choix. Vous pouvez réinitialiser le Kiox, démarrer une mise à jour du logiciel (si disponible) et choisir entre un design noir ou un design blanc.

– **<Informations>** – Informations sur votre Kiox : Remarques sur la FAQ (Foire Aux Questions), certifications, données de contact, informations sur les licences.

Vous trouverez une description détaillée des différents paramètres dans la notice d'utilisation en ligne disponible à l'adresse

www.Bosch-eBike.com/Kiox-manual.

### **Menu rapide**

Le menu rapide affiche certains réglages pouvant aussi être modifiés pendant que vous roulez.

Le menu rapide est accessible à l'aide de la touche de sélection **(9)**. Il n'est pas accessible à partir du masque d'état.

Le menu rapide permet d'effectuer les réglages suivants :

– **<Réin don traj Der (Réinitialiser les données de trajet Dernier) : [JJ. MM AAAA HH:MM]>**

Toutes les données relatives au trajet effectué jusque là sont remises à zéro.

– **<eShift>**

Permet de régler par exemple la fréquence de pédalage ou la vitesse de démarrage. La vitesse de démarrage est réglable dans les Paramètres sous **<Mon VAE>** → **<eShift>**.

### **Mise en marche/arrêt de l'ordinateur de bord**

Pour **mettre en marche** l'ordinateur de bord, appuyez brièvement sur la touche Marche/Arrêt **(4)**. Pour **arrêter** l'ordinateur de bord, appuyez sur la touche Marche/Arrêt **(4)** pendant plus d'1 seconde.

### **Indicateur de niveau de charge de la batterie**

Le niveau de charge de la batterie du vélo **d** apparaît dans le masque d'état et dans la ligne d'état. L'état de charge de la batterie du vélo électrique peut également être lu au niveau des LED de la batterie proprement dite.

![](_page_30_Picture_285.jpeg)

Un message apparaît quand la batterie du vélo électrique est en train d'être chargé sur le vélo. Si l'ordinateur de bord est retiré de son support **(5)**, le dernier niveau de charge de batterie affiché restera mémorisé.

### **Réglage du niveau d'assistance**

Vous pouvez sélectionner avec l'unité de commande **(7)**le niveau d'assistance électrique souhaité lorsque vous pédalez. Le niveau d'assistance peut être modifié à tout moment, même au cours de la conduite.

**Remarque :** Sur certaines versions, le niveau d'assistance est préréglé et ne peut pas être modifié. Sur d'autres, il peut y avoir moins de niveaux d'assistance que ce qui est indiqué ici.

Si le fabricant a doté le vélo électrique du **eMTB Mode**, le niveau d'assistance **eMTB** remplace le niveau d'assistance **SPORT**. Dans le **eMTB Mode**, le facteur d'assistance et le couple s'adaptent de façon dynamique à l'effort exercé sur les pédales. Le **eMTB Mode** n'est disponible que pour les entraînements de la gamme Performance Line CX.

Les niveaux d'assistance suivants sont disponibles :

- **OFF :** l'assistance électrique est désactivée, le vélo ne peut être utilisé que comme un vélo normal sans assistance. L'assistance à la poussée ne peut pas être activée.
- **ECO :** assistance efficace avec le rendement maximal, pour disposer d'une autonomie maximale
- **TOUR :** assistance régulière, pour de grands trajets et de grandes randonnées

### – **SPORT/eMTB :**

**SPORT :** assistance puissante pour parcours sportifs sur chemins montagneux ainsi que pour la circulation urbaine

**eMTB :** assistance optimale sur tous terrains, démarrage sportif, dynamique améliorée, performances maximales

– **TURBO :** assistance maximale jusqu'à des fréquences de pédalage élevées, pour conduite sportive

Pour **augmenter** le niveau d'assistance, appuyez sur la touche **+ (12)** de l'unité de commande, jusqu'à ce que le niveau d'assistance souhaité s'affiche à l'écran. Pour **réduire** le niveau d'assistance, appuyez sur la touche **– (11)**.

La puissance moteur sollicitée apparaît au niveau de l'affichage **h**. La puissance maximale du moteur dépend du niveau d'assistance sélectionné.

Si l'ordinateur de bord est retiré de son support **(5)**, le dernier niveau d'assistance affiché restera mémorisé.

### **Activation/désactivation de l'assistance à la poussée**

L'assistance à la poussée vous permet de pousser le vélo électrique en exerçant moins d'effort. La vitesse possible avec cette fonction dépend de la vitesse sélectionnée sur le vélo. Elle est au maximum de **3,7mph**. Elle sera d'autant plus faible (à pleine puissance) que la vitesse sélectionnée est plus petite.

► La fonction assistance à la poussée ne doit être **utilisée que quand vous poussez le vélo électrique.** Les roues du vélo doivent être en contact avec le sol lorsque l'assistance à la poussée est utilisée, sans quoi vous risqueriez de vous blesser.

Pour activer l'assistance à la poussée, actionnez brièvement la touche **(13)** de votre ordinateur de bord. Après l'activation, appuyez dans les 3 secondes qui suivent sur la touche **+** et maintenez-la enfoncée. L'assistance électrique eBike se met alors en marche.

L'assistance à la poussée **se désactive** dès que l'une des situations suivantes se produit :

- Vous relâchez la touche **+**,
- Les roues du vélo électrique se bloquent (par ex. si vous actionnez les freins ou heurtez un obstacle),
- La vitesse devient supérieure à 6 km/h.

Après relâchement de la touche **+**, l'assistance à la poussée reste opérationnelle pendant encore 3 s. En cas de nouvel actionnement de la touche **+** pendant ce laps de temps, l'assistance à la poussée est réactivée.

**Remarque :** Sur certains systèmes, l'assistance à la poussée peut être activée directement en actionnant la touche **WALK**.

**Remarque :** L'assistance à la poussée n'est pas activable dans le niveau d'assistance **OFF**.

### **Activation/désactivation de l'éclairage du vélo**

Sur les vélos où l'éclairage est alimenté par le système eBike, les feux avant et arrière peuvent être allumés et éteints simultanément en actionnant la touche **(3)** de l'ordinateur de bord.

Quand l'éclairage est allumé, le symbole « éclairage » apparaît dans la barre d'état, en haut de l'écran. Le fait d'allumer ou d'éteindre l'éclairage du vélo n'a aucune incidence sur le rétro-éclairage de l'écran.

### **eShift (en option)**

eShift indique qu'un système de passage de vitesses électronique est associé au système eBike. Les composants eShift sont reliés électriquement à l'unité d'entraînement par le fabricant. Les systèmes de passage de vitesses électroniques sont décrits dans une notice d'utilisation à part.

### **Alimentation en énergie d'appareils externes via la prise USB**

La prise USB peut être utilisée pour faire fonctionner ou pour recharger la plupart des appareils pouvant être alimentés via un câble USB (par ex. téléphones portables).

Pour pouvoir recharger un appareil, il faut l'ordinateur de bord soit logé dans son support et qu'une batterie suffisamment chargée soit en place sur le vélo électrique.

Ouvrez le cache de protection **(17)** de la prise USB de l'ordinateur de bord. Connectez la prise USB de l'appareil externe à la prise USB **(6)** de l'ordinateur de bord au moyen d'un câble USB Micro A/Micro B normalisé (disponible chez votre revendeur eBike Bosch).

Après avoir déconnecté le consommateur électrique, remettez soigneusement en place le cache de protection **(17)** sur la prise USB.

► Une connexion USB n'est pas étanche à l'eau. En **cas de trajets sous la pluie, ne branchez aucun appareil externe à la prise USB et assurez-vous que le cache de protection (17) est bien en place.**

**Attention :** Le fait de brancher des consommateurs électriques à la prise peut réduire l'autonomie du vélo électrique.

## **Résolution des problèmes**

### **Affichage des code de défaut**

Le éléments du système eBike sont contrôlés automatiquement en permanence. Si un défaut est détecté, le code de défaut correspondant s'affiche sur l'ordinateur de bord.

Certains défauts déclenchent la désactivation automatique de l'assistance électrique. Il est alors possible de continuer à rouler mais à la seule force des mollets. Faites contrôler votre vélo électrique avant de l'utiliser pour d'autres trajets.

#### **► Ne confiez les réparations qu'à un revendeur agréé.**

![](_page_33_Picture_200.jpeg)

![](_page_34_Picture_186.jpeg)

### Français – **16**

![](_page_35_Picture_191.jpeg)

1 270 U20 XBK | (25.07.2018) Bosch eBike Systems

![](_page_36_Picture_36.jpeg)

## **Nettoyage et entretien**

Ne nettoyez jamais les composants avec de l'eau sous pression.

Veillez à une bonne propreté de l'écran de votre ordinateur de bord. En cas de présence de saletés, la détection de luminosité ambiante risque de ne plus fonctionner.

Pour nettoyer votre ordinateur de bord, utilisez un chiffon doux, légèrement humide. Utilisez uniquement de l'eau et aucun produit nettoyant.

Faites contrôler votre système eBike au moins une fois par an sur le plan technique (partie mécanique, version du logiciel système, etc.).

Le fabricant de vélos ou concessionnaire de vélos peut fixer comme échéance d'entretien un certain kilométrage et/ou un intervalle de temps. Quand le prochain entretien est arrivé à échéance, l'ordinateur de bord vous en informe à chaque mise en marche.

Pour le service après-vente ou les réparations sur votre vélo électrique, adressez-vous à un vélociste agréé.

#### <sup>u</sup> **Ne confiez les réparations qu'à un revendeur agréé.**

## **Programme de recyclage des accus**

![](_page_38_Picture_2.jpeg)

L'unité d'entraînement, l'ordinateur de bord et son unité de commande, la batte-

rie, le capteur de vitesse, les accessoires et l'emballage doivent être triés afin d'être recyclés de façon respectueuse de l'environnement.

Ne jetez pas les systèmes eBike et leurs éléments constitutifs dans les ordures ménagères !

![](_page_38_Picture_6.jpeg)

Pour recycler votre batterie Bosch, appelez le 1.800.822.8837.